# **FMLA Employee Checklist**

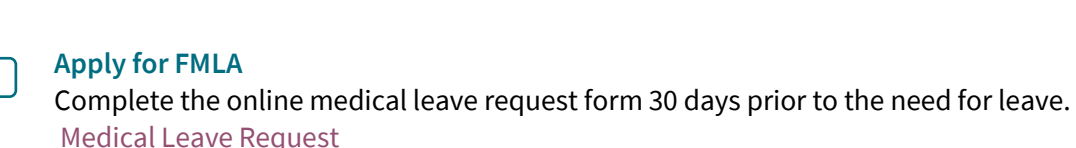

## **Complete Medical Certification**

Take medical certification (provided by WC and Leave team) to your healthcare provider. Ensure your healthcare provider completes and faxes it to FMLA processing (615-343-4142).

**Define Your Pay While on Leave**

Inform your leader and HCM how you want to use your pay options while on leave (Legacy Sick, PTO, Short-Term Disability).

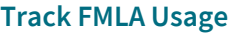

Track FMLA usage in Oracle for each day missed from work. (Exception: FMLA is not tracked during winter break).

- Non-exempt: [Entering Hourly FMLA Time in Oracle Cloud](file://vu1file.it.vanderbilt.edu/VU-HR/Shares/FMLA%20Documents/Job%20Aids/Entering%20Hourly%20FMLA%20Time%20in%20Oracle%20Cloud%202.20.2023.pdf)
- Exempt: [Entering Exempt FMLA Time in Oracle Cloud](file://vu1file.it.vanderbilt.edu/VU-HR/Shares/FMLA%20Documents/Job%20Aids/Entering%20Exempt%20FMLA%20Time%20in%20Oracle%20Cloud%202.20.23.pdf)

**Enter Pay Type (This is how you will be paid while on FMLA)**

Enter PTO and/or Legacy Sick in Oracle as appropriate.

- If you only enter FMLA and do not enter a Pay Type, you will not be paid.
- You will enter two absence entries in Oracle. One for FMLA and the second one for your Pay Type while on leave.

## **Continuous Leave:**

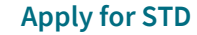

Apply for Short-Term Disability (if applicable) 30 days prior to the need for leave. Call MetLife at 1-833-622-0135 to start your claim over the phone or go online to MetLink.

- MetLink[: https://www.metlife.com/vu/disability-insurance/](https://www.metlife.com/vu/disability-insurance/)
- If this is your first time logging into the MetLife system, you will need to register first. Click here to access the [MetLife Registering Guide.](https://hr.vanderbilt.edu/benefits/short-term-disability/2022_MetLife_register.pdf)

### **OOO Message**

Set up an out-of-office message and transition duties if necessary.

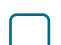

#### **Pay Benefit Premiums**

Pay for your portion of the benefit premiums directly while in an unpaid status during your leave.

• If you have questions on how to pay your premiums while in an unpaid status, contact the HR Benefit's team at openenrollment@vanderbilt.edu.

# **Return to Work Notice**

Notify your leader of your intent to return to work at least 2 days prior to returning.

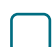

## **Return to Work Release**

Provide return to work release form at least 2 days prior to returning. [Return To Work Form](https://hr.vanderbilt.edu/fmla/ReleaseReturnToWork.pdf)

# **Intermittent Leave:**

## **Intermittent FMLA Usage**

Notify your leader when missed time from work is related to FMLA.

• Track your intermittent FMLA usage in Oracle for each day missed from work.